## **12.01. Configuring the Supplier Hub**

The Supplier Hub is an intermediary service for requesting, sending and receiving stock between discrete mSupply instances.

## Server Settings

To use the Supplier Hub, you first need to define the supplier hub URL - this is the URL to which the mSupply instances will be connecting. If you don't know what this should be, contact us at support@msupply.foundation.

This can be done through the Preferences window. Navigate to the 'Supplier Hub' tab and enter in the supplier hub url that you are using. Click OK to save these details.

|                    | Preferences           |  |
|--------------------|-----------------------|--|
| Quotes             |                       |  |
| Reports            |                       |  |
| Names              | mSupply Link Settings |  |
| Tender             |                       |  |
| Reminders          | URL                   |  |
| Patient Medication |                       |  |
| Drug Interactions  |                       |  |
| Registration       |                       |  |
| Printing           |                       |  |
| OK and print       |                       |  |
| Logo               |                       |  |
| Dispensary mode    |                       |  |
| HIS                |                       |  |
| Backup             |                       |  |
| Backup 2           |                       |  |
| Email              |                       |  |
| Server             |                       |  |
| Customization      |                       |  |
| Moneyworks         |                       |  |
| FrontlineSMS       |                       |  |
| eLMIS              |                       |  |
| LDAP               |                       |  |
| DHIS2              |                       |  |
| NHLMIS             |                       |  |
| NHLMIS 2           |                       |  |
| Stock              |                       |  |
| Custom fields      |                       |  |
| Barcode scanning   |                       |  |
| Options            |                       |  |
| mSupply Link       |                       |  |
| Alternate Server   |                       |  |
| Assets             | Cancel OK             |  |
|                    |                       |  |

## **Store Settings**

To use the supplier hub, you must register at least one store on your own mSupply instance as a Supplier Hub site. Search for the store that you would like to register (either through Suppliers or Customers on the mSupply navigator). Click on the 'Supplier Hub' tab and enter in the details of your store and password - this will be given to you by Sustainable Solutions staff.

| General Invoices   Backorders msupphy Link Registration   Outotes msupphy Link Registration   Purchase Orders Invoices   Requisitions Site Name   Requisitions Site Name   Store Visibility Password   Photo Register   Custom data Register   Log Nature | •••                                                                                                    |                            | Ed | lit customer/supplier |           |                        |  |
|----------------------------------------------------------------------------------------------------|----------------------------------------------------------------------------------------------------|----------------------------|----|-----------------------|-----------|------------------------|--|
| Quotes       Notes       Contacts       Group       Purchase Orders       Item List     Site Name       Requisitions       Store Visibility     Password       Photo       Custom data       Log                                                          | Invoices                                                                                                    |                            |    |                       | Store:    | Central Contraceptiv ¢ |  |
|                                                                                                    | Quotes<br>Notes<br>Contacts<br>Group<br>Purchase Orders<br>Item List<br>Requisitions<br>Store Visibility<br>Photo<br>Custom data<br>Log | insupply Link Registration |    |                       | Register  |                        |  |
| OK & Next Cancel OK                                                                                                    |                                                                                                    |                            |    |                       | OK & Nevt | Cancel                 |  |

To interact with facilities on other mSupply instances, you must first have them set up as a customer or supplier on your instance, and then register them as a Supplier Hub site. This is done through the same window as above. Only the site name needs to be entered here. This must be the same site name as the one stored on the Supplier Hub (contact Sustainable Solutions if you are not sure).

| •••                 |                   |           | Euit customer/supplier |           |           |   |
|---------------------|-------------------|-----------|------------------------|-----------|-----------|---|
| General<br>Invoices | External Customer |           |                        | Store: G  | ieneral 0 |   |
| Backorders          | Hub Registration  |           |                        |           | _         | _ |
| Quotes              |                   |           |                        |           |           |   |
| Notes               |                   |           |                        |           |           |   |
| Contacts            |                   |           |                        |           |           |   |
| Group               |                   |           |                        |           |           |   |
| Purchase Orders     |                   |           |                        |           |           |   |
| Item List           |                   |           |                        |           |           |   |
| Requisitions        |                   | Site Name | external_customer      |           |           |   |
| Store               |                   |           |                        |           |           |   |
| Photo               |                   |           |                        |           |           |   |
| Custom data         |                   |           |                        |           |           |   |
| Log                 |                   |           |                        | Begister  |           |   |
| Supplier Hub        |                   |           |                        | Register  |           |   |
|                     |                   |           |                        |           |           |   |
|                     |                   |           |                        |           |           |   |
|                     |                   |           |                        |           |           |   |
|                     |                   |           |                        |           |           |   |
|                     |                   |           |                        |           |           |   |
|                     |                   |           |                        |           |           |   |
|                     |                   |           |                        |           |           |   |
|                     |                   |           |                        |           |           |   |
|                     |                   |           |                        |           |           |   |
|                     |                   |           |                        |           |           |   |
|                     |                   |           |                        |           |           |   |
|                     |                   |           |                        |           |           |   |
|                     |                   |           |                        |           |           |   |
|                     |                   |           |                        |           |           |   |
|                     |                   |           |                        |           |           |   |
|                     |                   |           |                        |           |           |   |
|                     |                   |           |                        |           |           | _ |
|                     |                   |           |                        | OK & Next | Cancel OK |   |
|                     |                   |           |                        |           |           | _ |

Previous: 12. mSupply Link (Supplier Hub) | | Next: 12.02. Ordering Process with mSupply Link

From: https://docs.msupply.org.nz/ - mSupply documentation wiki

Permanent link: https://docs.msupply.org.nz/supplier\_hub:configure?rev=1587738960

Last update: 2020/04/24 14:36

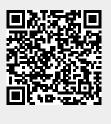